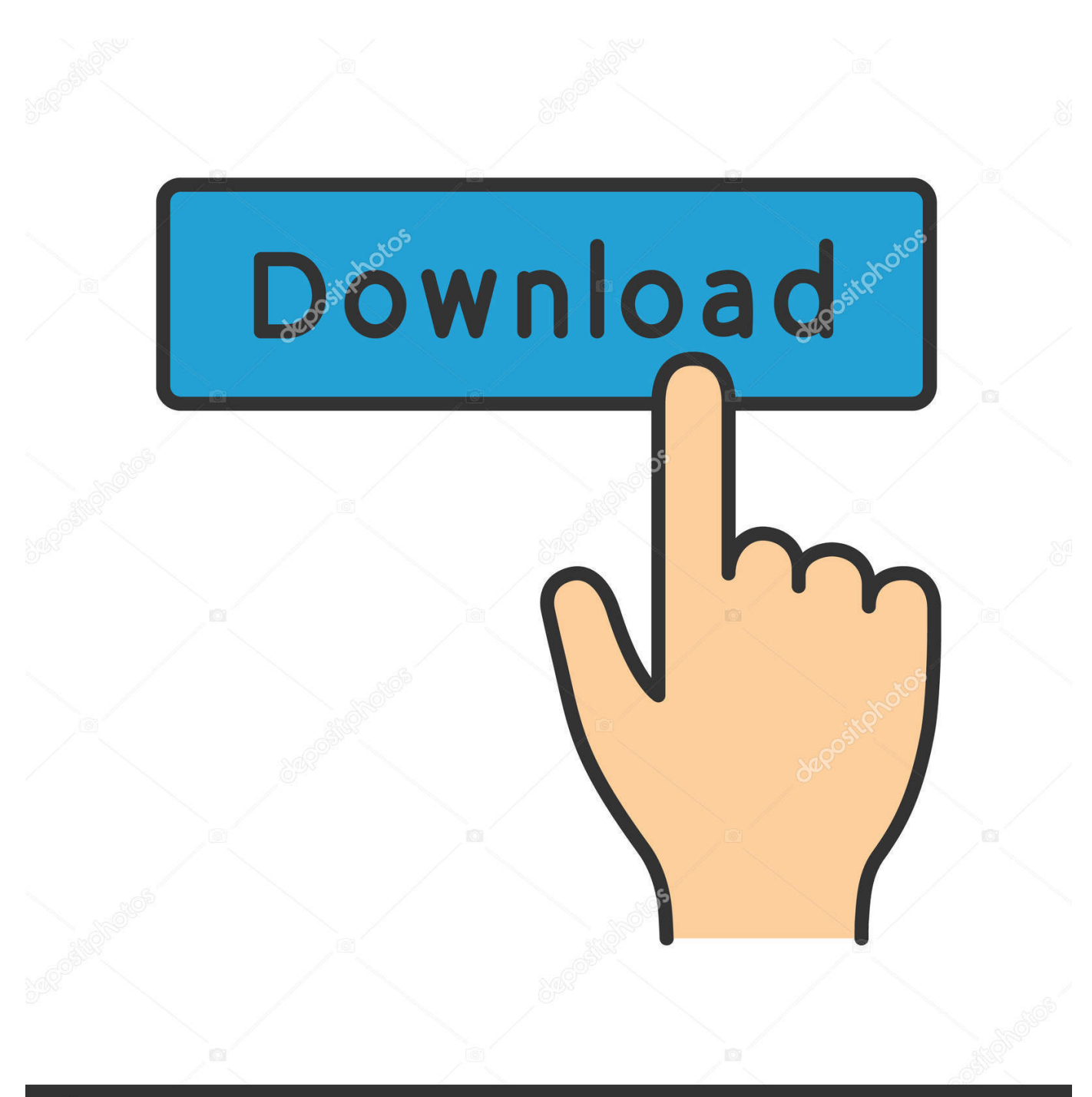

**@depositphotos** 

Image ID: 211427236 www.depositphotos.com

[Recording Audio On Garageband Mac](https://blltly.com/1ugmxk)

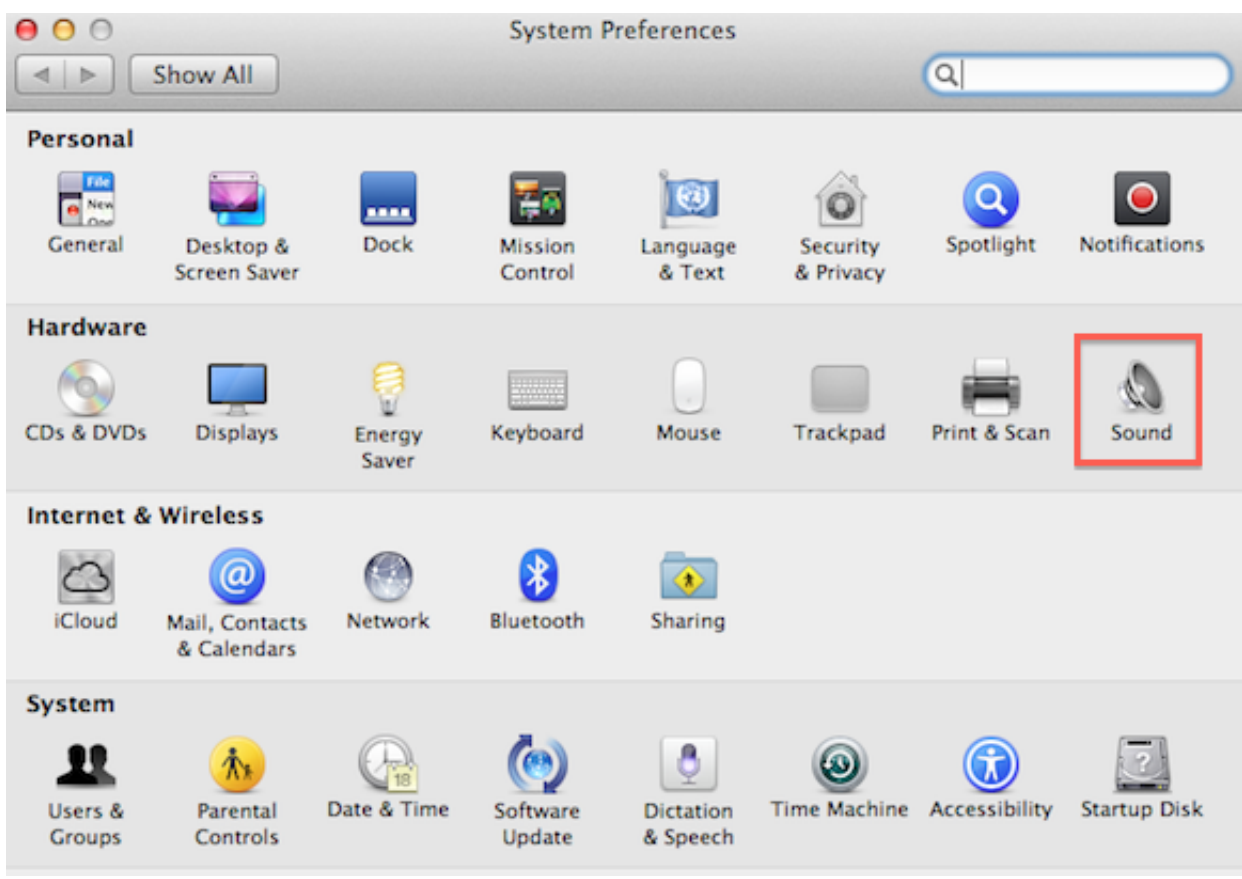

[Recording Audio On Garageband Mac](https://blltly.com/1ugmxk)

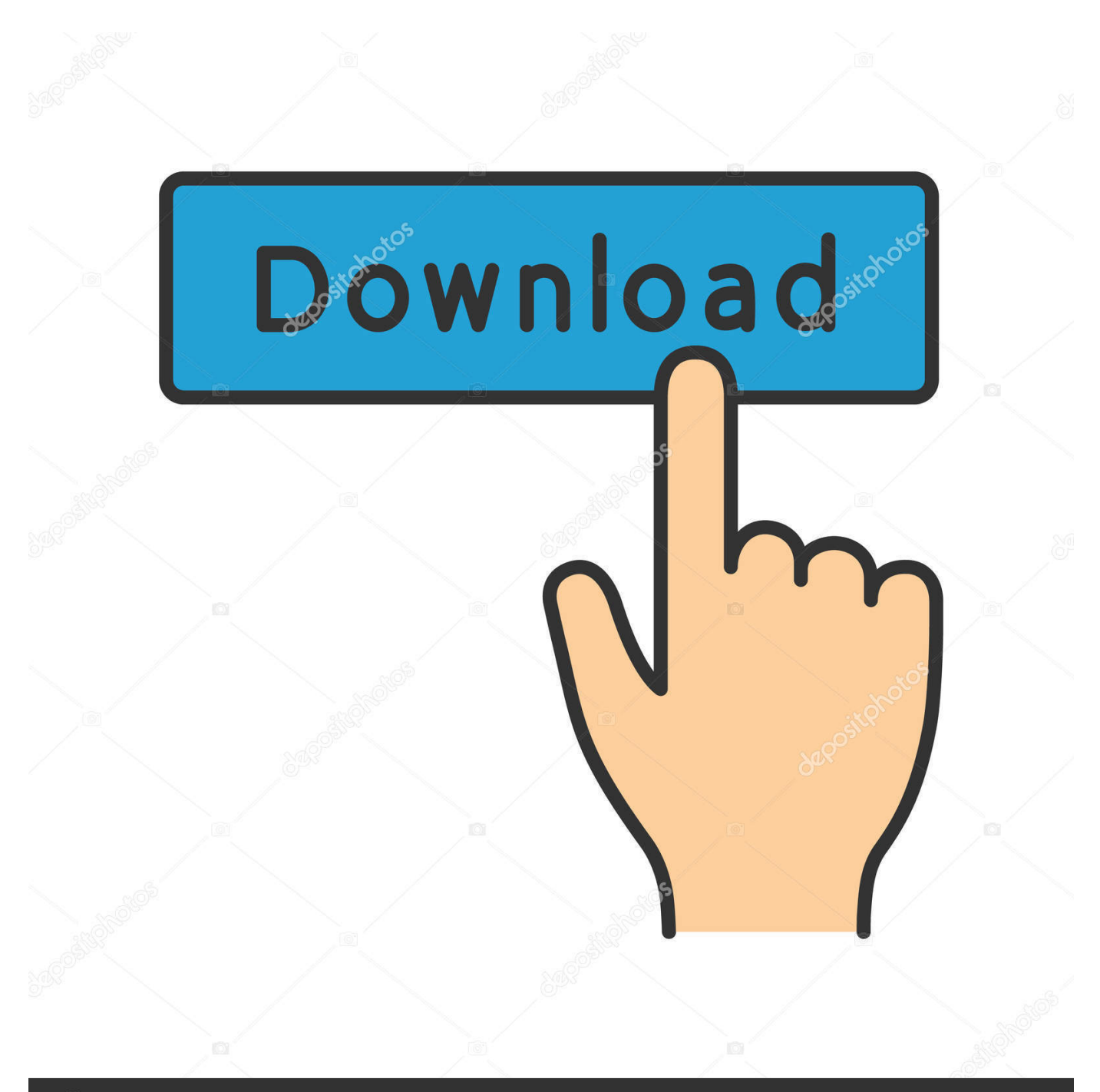

# **@depositphotos**

Image ID: 211427236 www.depositphotos.com 5To add artwork to your podcast, drag pictures from the Media browser onto the podcast track.

- 1. recording audio garageband
- 2. how to save audio recording on garageband
- 3. how to make an audio recording on garageband

3 ) Choose the Audio Input, which could be the computer's internal microphone or one you have plugged in.. Cutting and editing music in Garageband is as simple as using the (Command + T) option on your keyboard.. You can choose a male or female voice Don't worry too much about what you say; you can apply editing tweaks later.. Next are tracks to optimize for a male or female voice, plus Jingles 2If you haven't already done so, plug in your microphone, choose an audio track (Male or Female), click the red record button, and start talking.

# **recording audio garageband**

recording audio garageband, how to remove background noise from audio recording garageband, how to save audio recording on garageband, garageband not recording audio, how to make an audio recording on garageband, how to start a new audio recording in garageband, how to add audio recording to garageband, garageband audio recording resolution, how to edit audio recording in garageband, garageband audio recording windows, record audio garageband mac, record audio garageband iphone, record audio garageband ipad, recording audio into garageband, record computer audio garageband, record youtube audio garageband, record streaming audio garageband, audio recording resolution garageband, recording audio track in garageband [Second Life Viewer For Mac Os X 10.6](https://gentle-depths-02732.herokuapp.com/Second-Life-Viewer-For-Mac-Os-X-106.pdf)

Just remember that podcasting was introduced with GarageBand 3, so don't try these steps with an earlier version of the program.. You can also record sounds using an external microphone connected to your iPad Many of the commands that you've grown accustomed to as a Mac user are all the same functions for Garageband.. 3To add a radio-style jingle to your podcast, open the loop browser (by clicking the button that looks like an eye), select Jingles, and then drag the appropriate jingle onto the timeline. [Exambusters Italian study cards. by Read ebook in IBOOKS, AZW, MOBI](https://www.goodreads.com/topic/show/21904431-exambusters-italian-study-cards-by-read-ebook-in-ibooks-azw-mobi-ne)

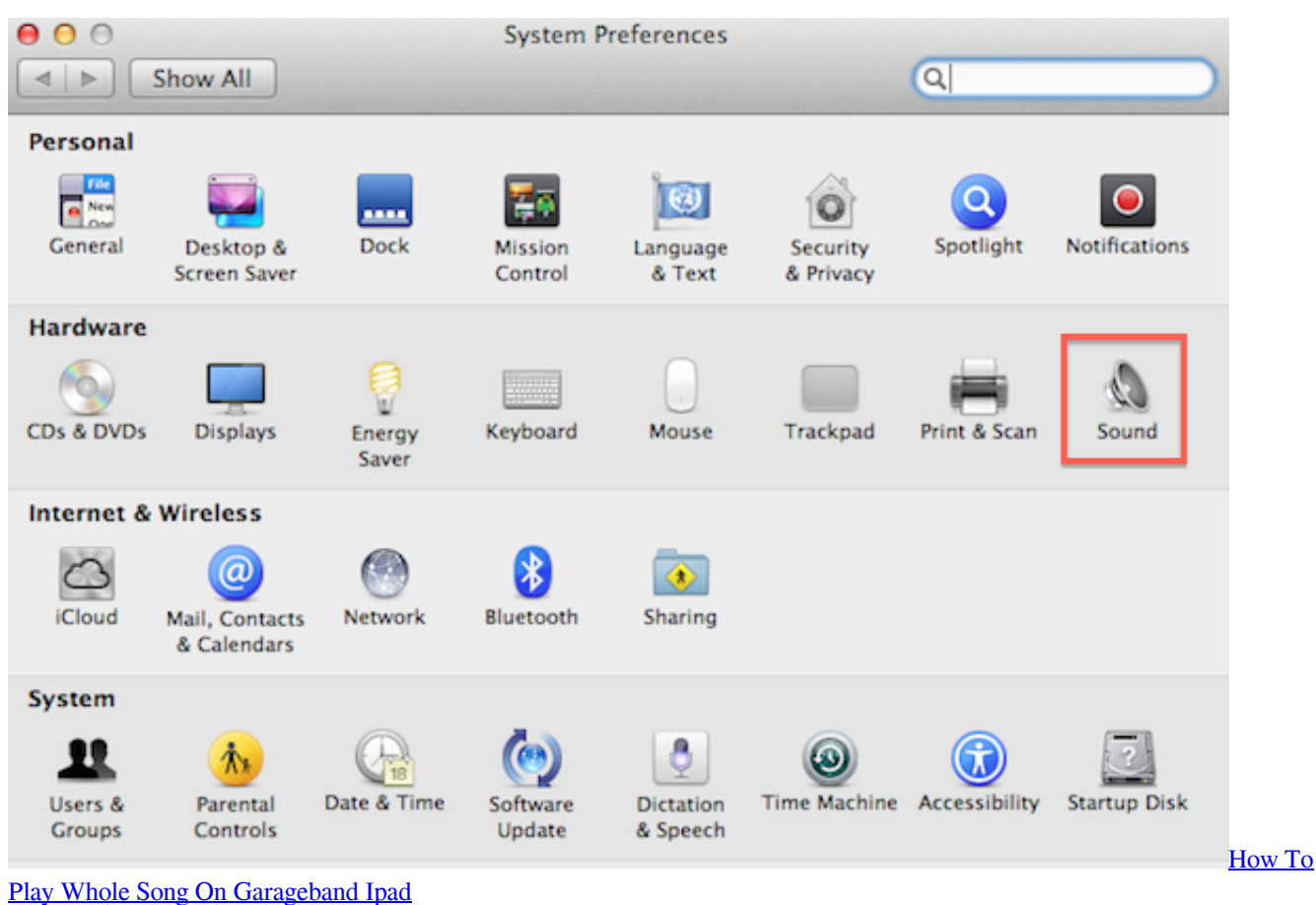

# **how to save audio recording on garageband**

### [Out Of Sight 1966 Rapidshare Premium](https://crafinogteau.over-blog.com/2021/03/Out-Of-Sight-1966-Rapidshare-Premium.html)

 Sound Effects include sounds ranging from an airplane landing to an alarm clock bell, while Stingers encompasses things like cartoon chipmunks to comedy horns.. 2 ) Expand the details section at the bottom of the window to set your input and output settings. [Btc Mouse And Trackpad Cracked Heels](https://heasabenjeo.theblog.me/posts/15720300)

# **how to make an audio recording on garageband**

### [Java For Mac Os Sierra](https://trotremporo.therestaurant.jp/posts/15720299)

The main screen is a little different from the GarageBand screen for music At the top of the tracks list is a special Podcast Track to drag photos or other artwork from your iPhoto Library (or elsewhere), accessible through the GarageBand media browser.. A chapter marker is added for each picture in a window near the bottom center of GarageBand.. Configure Podcast Settings 1) Open GarageBand (a software only available on Mac computers).. 1From the opening GarageBand screen, click New Podcast Episode and type a name for your podcast.. More than a hundred jingles are included You can click one to hear a sample 4To add extra audio effects, in the loop browser, choose Sound Effects or Stingers and drag it onto the timeline.. How To Record Music On Mac GaragebandPodcasts are like your own Internet radio or TV show, with music (from iTunes or elsewhere), pictures, sound effects, video, or some combination of these.. Use the Audio Recorder in GarageBand for iPad Using the Audio Recorder, you can record your voice, an instrument, or any other sound using the microphone on your iPad, and play it back in GarageBand.. How To Zoom In And Out (Command + Left and Right Arrow Key) You can zoom in and out on your MIDI region to see the audio file in more detail.. Fans can find your podcasts on the Net (or in iTunes) and subscribe to receive them regularly. 0041d406d9 [Longo Mac Dvd Ripper Best Dvd Ripper For Mac](https://andrewprovidenti1.doodlekit.com/blog/entry/13902650/longo-mac-dvd-ripper-best-dvd-ripper-for-mac)

0041d406d9

[Free Download The Sims 3 For Mac Os X](https://deonlopez.doodlekit.com/blog/entry/13902652/_best_-free-download-the-sims-3-for-mac-os-x)